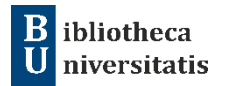

## **EndNote Click, NÁSTROJ NA VYHĽADÁVANIE PLNÝCH TEXTOV. A NIELEN TO**

**\_\_\_\_\_\_\_\_\_\_\_\_\_\_\_\_\_\_\_\_\_\_\_\_\_\_\_\_\_\_\_\_\_\_\_\_\_\_\_\_\_\_\_\_\_\_\_\_\_\_\_\_\_\_\_\_\_**

Mgr. Zuzana Melegová

Nástroj **EndNote Click**, ktorý vyvinula spoločnosť Clarivate<sup>™</sup> primárne pre databázu Web of Science, slúži na podporu práce s literatúrou a citáciami pri prehliadaní rôznych online zdrojov. Podobne, ako jeho predchodca Kopernio, má rovnaký cieľ — uľahčiť prístup k vedeckým článkom iba jedným kliknutím. Pre záznamy z voľne dostupných zdrojov (akademické a vedecké platformy)

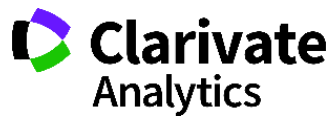

a licencovaných databáz **ponúka plný Clarivate** text článku (vo formáte PDF). Nástroj disponuje **funkciou rýchleho vyhľadávania** priamo v databáze Web of

Science, vo webovom nástroji Google Scholar, vo voľne dostupnom rozhraní PubMed, v repozitároch s otvoreným prístupom či iných inštitucionálnych úložiskách. Druhou funkcionalitou je **organizovanie** a **správa použitej literatúry.** Používateľ tak môže vytvárať a spravovať svoju "knižnicu", ukladať anotácie a zdieľať ich s inými výskumníkmi.

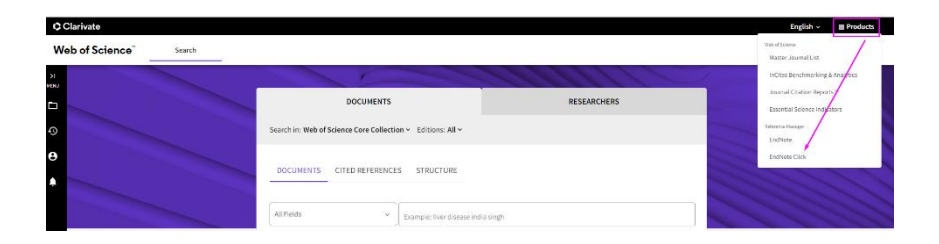

EndNote Click je **bezplatné webové rozšírenie** a doplnok dostupný pre prehliadače Google Chrome, Mozilla Firefox, Microsoft Edge a Opera. Ak máte rozšírenie nainštalované, **ikona EndNote Click** sa zobrazí v prehliadači. Pri prezeraní článkov sa kliknutím na ikonu zobrazí rozhranie EndNote Click a umožní vykonávať rôzne akcie.

Po stiahnutí pluginu, registrácii cez e-mailovú adresu (univerzitná e-mailová adresa nie je povinná) alebo po inštitucionálnom poverení sa EndNote Click **aktivuje automaticky pri každom vyhľadávaní**. Takto prehliadané dokumenty sa ukladajú do súkromného cloudového úložiska **EndNote Click Locker**, s ktorým možno pracovať ďalej podľa vlastnej potreby.

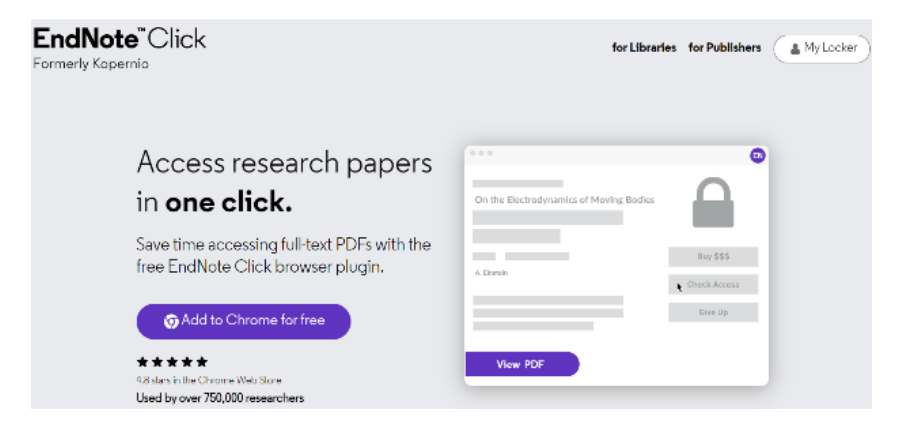

**Funkcie EndNote Click** (My Locker) sú praktické a zahŕňajú:

1. *ukladanie odkazov*: rýchle vyhľadávanie a ukladanie článkov alebo ich bibliografických údajov, ktoré ste už predtým hľadali a prezerali,

2. *vyhľadávanie* aktualizácií článkov, ku ktorým ste v minulosti pristupovali (napríklad preprinty),

3. *generovanie citácií*: automatické generovanie citácií pre uložené odkazy vo formátoch ISO-690, APA, MLA a pod.,

4. *exportovanie* do citačných manažérov EndNote, Zotero alebo Mendeley,

5. *synchronizáciu* súborov PDF vo vašich zariadeniach,

6. *iné*: prepojenie článku s databázou Web of Science (ak je článok indexovaný), odkaz na zdrojový dokument článku (napríklad webová stránka časopisu), zdieľanie PDF súboru.

Viac informácií o nástroji EndNote Click a jeho funkciách nájdete na stránkach podpory Clarivate [https://support.clarivate.com/s/glo](https://support.clarivate.com/s/glo-balsearch/%40uri?language=en_US#q=endnote%20click&t=All)[balsearch/%40uri?language=en\\_US#q=endnote%20click&t=All.](https://support.clarivate.com/s/glo-balsearch/%40uri?language=en_US#q=endnote%20click&t=All)